# **WORLDE EASYCONTROL MIDI CONTROLLER USER'S MANUAL**

### Contents

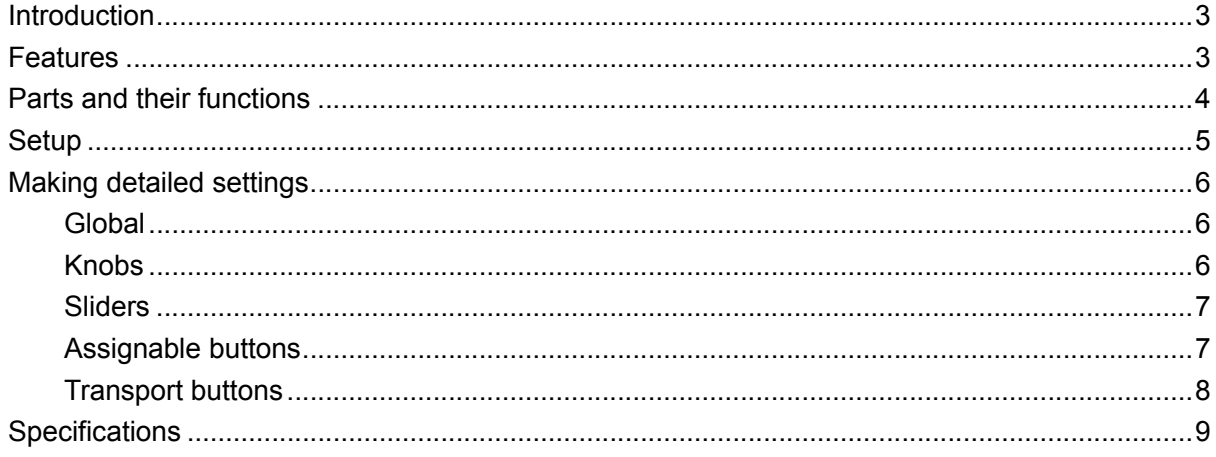

## **Introduction**

Thank you for purchasing the WORLDE EASYCONTROL USB controller. To help you get the most out of your new instrument, please read this manual carefully.

In order to use the functions of this product, you'll need to make settings in the application you're using. Make settings as described in the owner's manual for your application.

## **Features**

- 9 assignable control knobs.
- 9 assignable control sliders.
- 11 assignable buttons.
- 6 transport buttons assignable to controllers.
- 4 banks for different settings.
- USB interface, adaptable to USB 2.0(FULL SPEED). Power supplied by USB.
- Compatible with Win10/8/7/XP/Vista and Mac OS X. Drive free and hot-plug supported.
- Edited by the WORLDE software Editor.

## **Parts and their functions**

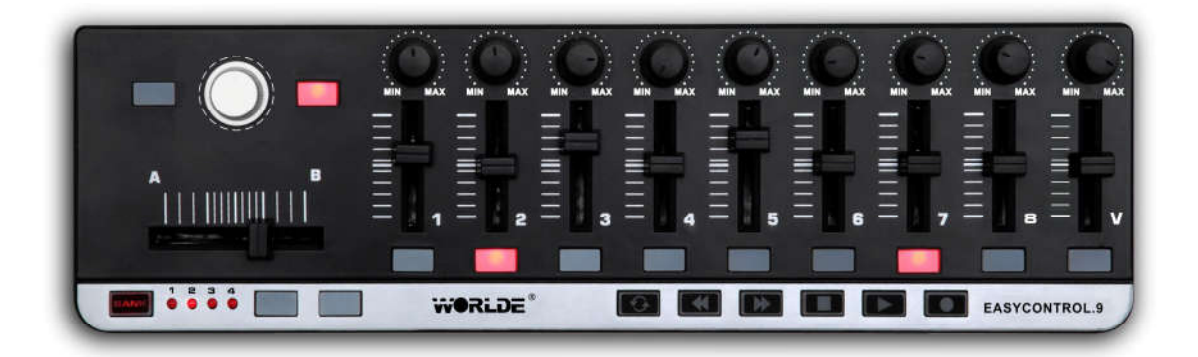

#### **1. MIDI control group**

A knob, slider, button are collectively called a MIDI control group. The EASYCONTROL has nine MIDI control groups.

#### **a. Knob**

These knobs transmit control change messages.

#### **b. Slider**

These sliders transmit control change messages.

#### **c. Button**

These buttons transmit control change messages or note messages.

#### **2. Transport button**

There are six transport buttons: [REW], [PLAY], [FF], [LOOP], [STOP], and [REC]. These buttons transmit control change messages or MMC (MIDI Machine Control) messages.

#### **3. Assignable buttons**

These two buttons can be used as MIDI CC switches or Note.

#### **4. Bank buttons**

Use this button to switch between the four banks. A "bank" is a set of parameter assignments for the controllers (knobs, sliders and buttons, etc.) so that the controllers can be used to operate your DAW or software synthesizer. The EASYCONTROL has four banks. The four banks are collectively called a "bank set." You can use EASYCONTROL software Editor to change the assignment of each controller.  $(\rightarrow$  "Making detailed settings")

#### **5. Bank LEDs**

The LED of the selected bank will light up.

#### **6. USB connector**

Connect the EASYCONTROL to your computer with a USB cable via this port.

#### **7.Settled controller**

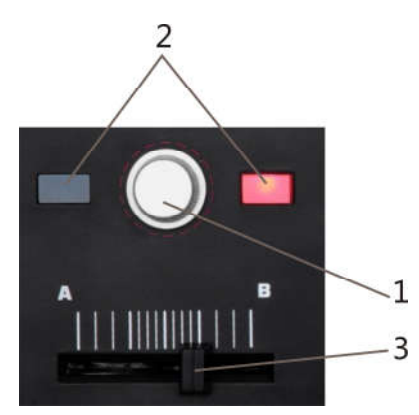

1:the knob for adjusting the program change. It can't be edited.

2:buttons used to send settled control message(controller number:64/67), it's not editable for these two buttons.

3:the slider is general controller, it can't be edited.

## **Setup**

#### Operating requirements

Apple Macintosh computer: computer with an Intel or PowerPC processor that has a USB port and satisfies the requirements for running Mac OS X.

Operating system: Mac OS X 10.3.9, Mac OS X 10.4.7 or later.

Windows Computer: Computer that has a USB port and satisfied the requirements for running Microsoft Windows10/8/7/XP/Vista (a USB chipset made by the Intel Corporation is recommended).

Operating system: Microsoft Windows XP SP2 or later, or Microsoft Windows Vista SP1.

Connections and power: Connect the EASYCONTROL to your computer with a USB cable.

## **Making detailed settings**

The following settings cannot be edited from the EASYCONTROL itself, so you'll need to use the EASYCONTROL software Editor. You can download the EASYCONTROL software Editor from the website www.worlde.com.cn.

### **Global**

#### **Scene MIDI channel [1...16]**

This specifies which MIDI channel the EASYCONTROL will use to transmit note messages, as well as MIDI messages that are sent when you press the button or move the sliders and knobs. This should be set to match the MIDI channel of the MIDI application that you're controlling.

#### **Transport MIDI Channel [1...16/Scene MIDI Channel]**

Specifies the MIDI channel on which MIDI messages will be transmitted when you operate the transport button. Set this to match the MIDI channel of the MIDI application you're controlling. If you set this to "Scene MIDI Channel," the message will be transmitted on the Scene MIDI Channel.

#### **Group MIDI Channel [1...16/Scene MIDI Channel]**

Specifies the MIDI channel on which each MIDI control group will transmit MIDI messages. Set this to match the MIDI channel of the MIDI application you're controlling. If you set this to "Scene MIDI Channel," messages will be transmitted on the Scene MIDI Channel.

### **Knobs**

Operating a knob will transmit a control change message. You can enable/disable each knob, specify its control change number, and specify the values transmitted when the knob is turned fully left or fully right..

#### **Knob Enable [Disable/Enable]**

Enables or disables the knob. If you've disabled a knob, turning it will not transmit a MIDI message.

#### **CC Number [0...127]**

Specifies the control change number of the control change message that is transmitted.

#### **Left Value [0...127]**

Specifies the value of the control change message transmitted when you turn the knob all the way to the left.

#### **Right Value [0...127]**

Specifies the value of the control change message transmitted when you turn the knob all the way to the right.

### **Sliders**

Operating a slider will transmit a control change message. You can enable/disable each slider, specify its control change number, and specify the values transmitted when the slider is moved fully upward or fully downward.

#### **Slider Enable [Disable/Enable]**

Enables or disables the slider. If you've disabled a slider, moving it will not transmit a MIDI message.

#### **CC Number [0...127]**

Specifies the control change number of the control change message that is transmitted.

#### **Upper Value [0...127]**

Specifies the value of the control change message transmitted when you move the slider all the way upward.

#### **Lower Value [0...127]**

Specifies the value of the control change message transmitted when you move the slider all the way downward.

### **Assignable buttons**

The button transmits a control change message. You can choose whether this button will be enabled, the type of button operation, the control change number, and the values that will be transmitted when the button is pressed. These MIDI messages are transmitted on the Global MIDI Channel.

#### **Assign Type [No Assign/Note/Control Change]**

This specifies the type of message that will be assigned to the button. You can disable the button (no assignment), or assign a note message or a control change.

#### **Button Behavior [Momentary/Toggle]**

Selects one of the following two modes:

**Momentary**: Pressing the button will send a control change message with the On value, releasing the button will send a control change message with the Off value.

**Toggle:** Each time that you press the button, the control change message will alternate between the On value and the Off value.

#### **Note Number [C-1...G9]**

This specifies the note number of the note message that is transmitted.

#### **CC Number [0...127]**

Specifies the CC number of the control change message that will be transmitted.

#### **On Value [0...127]**

Specifies the On value of the control change or note on message.

#### **Off Value [0...127]**

Specifies the Off value of the control change message. You can set this only if the assign type is "Control Change."

### **Transport buttons**

Operating the transport buttons will transmit either control change messages or MMC messages, depending on the assign type. For each of these six buttons, you can specify the message that is assigned, the way in which the button will operate when pressed, the control change number, or an MMC command.

#### **Assign Type [Control Change/MMC/No Assign]**

Specifies the type of message assigned to the transport button. You can specify that the button be disabled, or assign a control change message or MMC message.

#### **Button Behavior [Momentary/Toggle]**

Selects one of two types of behavior for the button:

**Momentary**: A control change message with a value of 127 will be transmitted when you press the transport button, and with a value of 0 when you release the button.

**Toggle** : Each time you press the transport button, a control change message with a value of 127 or 0 will be transmitted alternately. You can't specify the button behavior if the assign type is "MMC." If you've specified "MMC," an MMC command will be transmitted each time you press the button.

#### **CC Number [0...127]**

Specifies the control change number of the control change message that is transmitted.

#### **MMC Command [Stop/Play .../MMC Reset]**

Selects one of the following thirteen types of MMC command as the MMC message that will be transmitted. Stop, Play, Deferred Play, Fast Forward, Rewind, Record Strobe, Record Exit, Record Pause, Pause, Eject, Chase, Command Error Reset, MMC Reset.

#### **MMC Device ID [0...127]**

Specifies the device ID of the MMC message. Normally you will specify 127. If the device ID is 127, all devices will receive the MMC message.

## **Specifications**

Connectors: USB connector (mini B type) Power supply: USB bus power mode Current consumption: 100 mA or less Dimensions (W x D x H): 13.6 x 3.9 x 0.8 inches / 345 x 100 x 20 mm Weight: 15.3 oz / 435 g Included items: USB cable, Owner's manual \* Specifications and appearance are subject to change without notice.

## **Sales Head Office:**

Hangzhou Worlde Music Electronic Co., Ltd Add:18Xianxing Rd, Xianlin Industrial Park, Yuhang District, Hangzhou, 311122,P.R.China Tel:0086 571 88730848 Fax:0086 571 88730748 Email:sales@worlde.com.cn Website:www.worlde.com.cn